## **EXCEL INTERMEDIO/GUIAS DE TRABAJO**

## **Ejercicio 12 Tablas de Multiplicar**

• Objetivo: Trabajar con referencias absolutas, relativas y mixtas.

1. Crear un libro llamado "Tablas de Multiplicar" con 3 hojas. A la primera la

llamaremos "Tabla1", a la segunda "Tabla2" y a la tercera "Tabla3".

2. En hoja Tabla1 construiremos una tabla de multiplicar como la que se muestra a continuación, en la que cada celda contiene el producto de la fila por la columna correspondiente (dar a las columnas el tamaño 5).

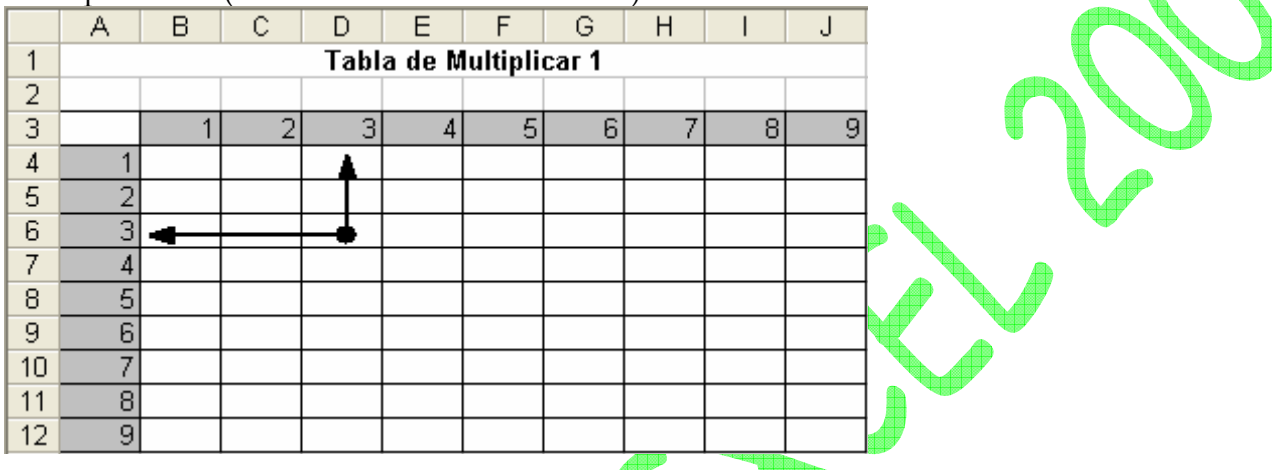

3. A continuación introduciremos las fórmulas oportunas para mostrar el resultado deseado:

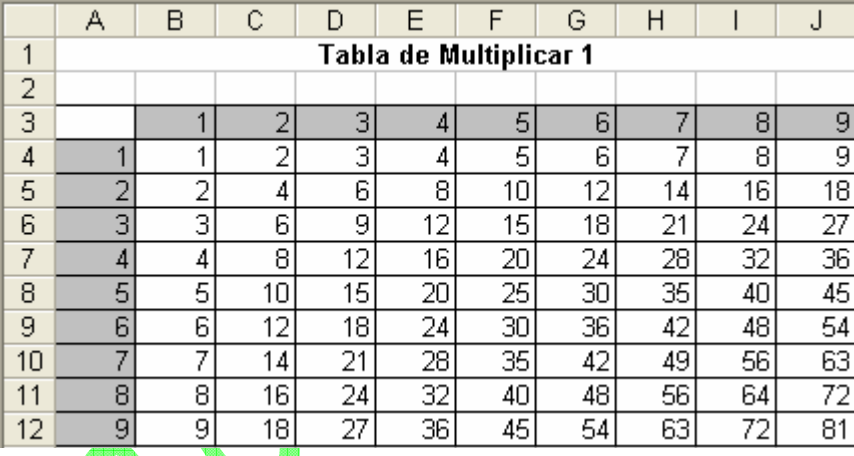

4. Copiar el contenido de la hoja Tabla1 a la hoja Tabla2. Cambiar el contenido de la fila 1 a "Tabla de Multiplicar 2".

5. En la hoja Tabla3 deberemos calcular la multiplicación del contenido del la tabla de multiplicar de Tabla1 por el de tabla2, es decir, si para la intersección de 2,2, el resultado será 4\*4=16.

• Solución:

Lo primero que haremos será cambiar el nombre a cada hoja, para ello pinchamos con el botón derecho de ratón sobre la pestaña de la hoja y elegimos "Cambiar nombre", introduciendo el nombre indicado a cada hoja.

Una vez introducida la tabla en la hoja "Tabla1", tenemos que introducir en cada celda el producto del valor contenido en la columna A y en su misma fila, por el valor contenido en la celda de su misma columna y fila 3, tal y como muestran las flechas en la tabla anterior donde el valor de la celda D5=A5\*D3.

Así los resultados a obtener serían:

 $-B4 = A4*B3$ 

## **EXCEL INTERMEDIO/GUIAS DE TRABAJO**

- C4=A4\*C3

- D4=A4\*D3

- B5=A5\*B3

 $- B6 = A6*B3$ 

Si observamos las fórmulas anteriores nos daremos cuenta que las referencias a la columna A y a la fila 3 nunca cambian.

Sin embargo si sólo se usan referencias relativas al copiar la fórmula de la celda B4=A4\*B3, al resto obtendríamos los siguientes resultados:

• Al copiarla hacia la derecha: C4=B4\*C3, D4=C4\*D3, E4=D4\*E3, etc. Es decir, la referencia a la columna A en el primer multiplicando va cambiando, la solución sería fijar esta columna.

• Al copiarla hacia abajo: B5=A5\*B4, B6=A6\*B5, B=A7\*, etc. En este caso la referencia a la fila 3 en el segundo multiplicando va cambiando, la solución será fijar esta fila.

• Por tanto la fórmula correcta a introducir en la celda B4 sería = \$A4\*B\$3.

A continuación se copiará el contenido de la hoja "Tabla1" a la hoja "Tabla2". Cambiamos el contenido de la fila 1 a "Tabla de Multiplicar 2". Comprobamos que los resultados son correctos.

Copiamos el contenido de la hoja Tabla1 a la hoja Tabla2 y borramos el resultado. Cambiamos el contenido de la fila 1 a "Tabla Resultado".

Introducimos las fórmulas adecuadas para que el resultado sea el producto de las dos tablas, es decir, B4 = B4 Tabla1 \* B4 Tabla2 y así sucesivamente. Para ello deberemos usar referencias a otras hojas, para ello deberemos usar la nomenclatura NombreHoja!celdas.

De este modo, tenemos que horizontalmente:

- B4=Tabla1!B4\*Tabla2!B4
- C4=Tabla1!C4\*Tabla2!C4
- D4=Tabla1!D4\*Tabla2!D4

Y verticalmente:

- $-$  B5= Tabla1!B5\*Tabla2!B5
- B6=Tabla1!B6\*Tabla2!B6
- B7=Tabla1!B7\*Tabla2!B7

En esta ocasión, no hay referencias constantes, por tanto, rellenando la celda B4 y copiando su contenido al resto de celdas, obtenemos el resultado buscado, quedando la hoja Tabla3 del siguiente modo:

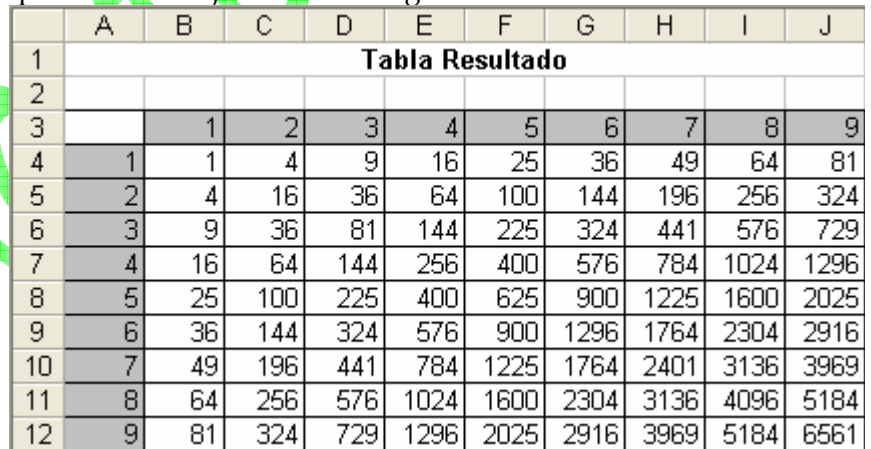